# VEDA MC

**Ввод в эксплуатацию**

## **Преобразователь частоты VEDA VFD VF-101**

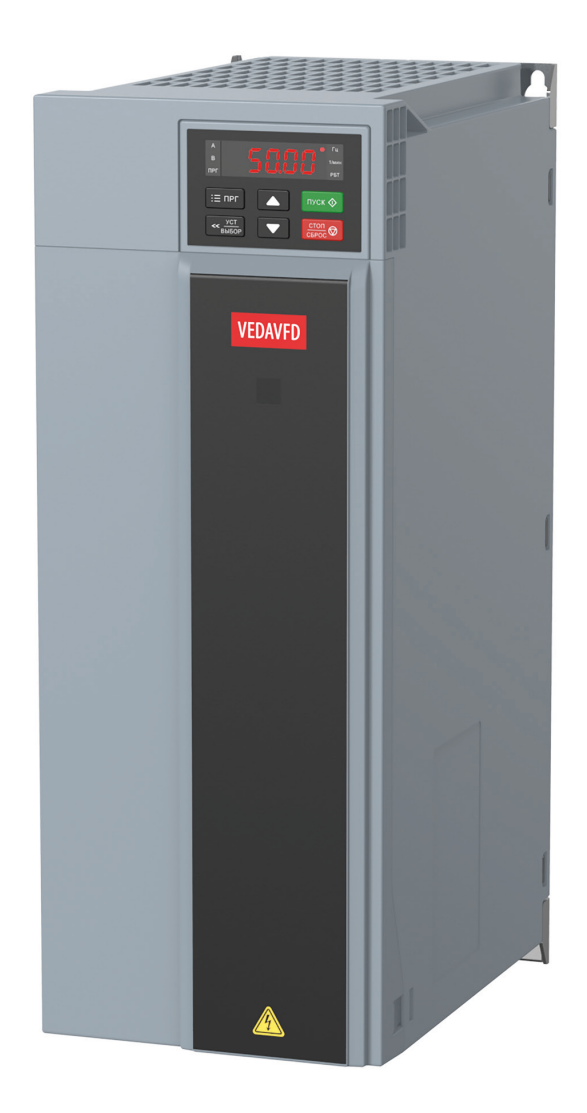

**drives.ru**

## Содержание

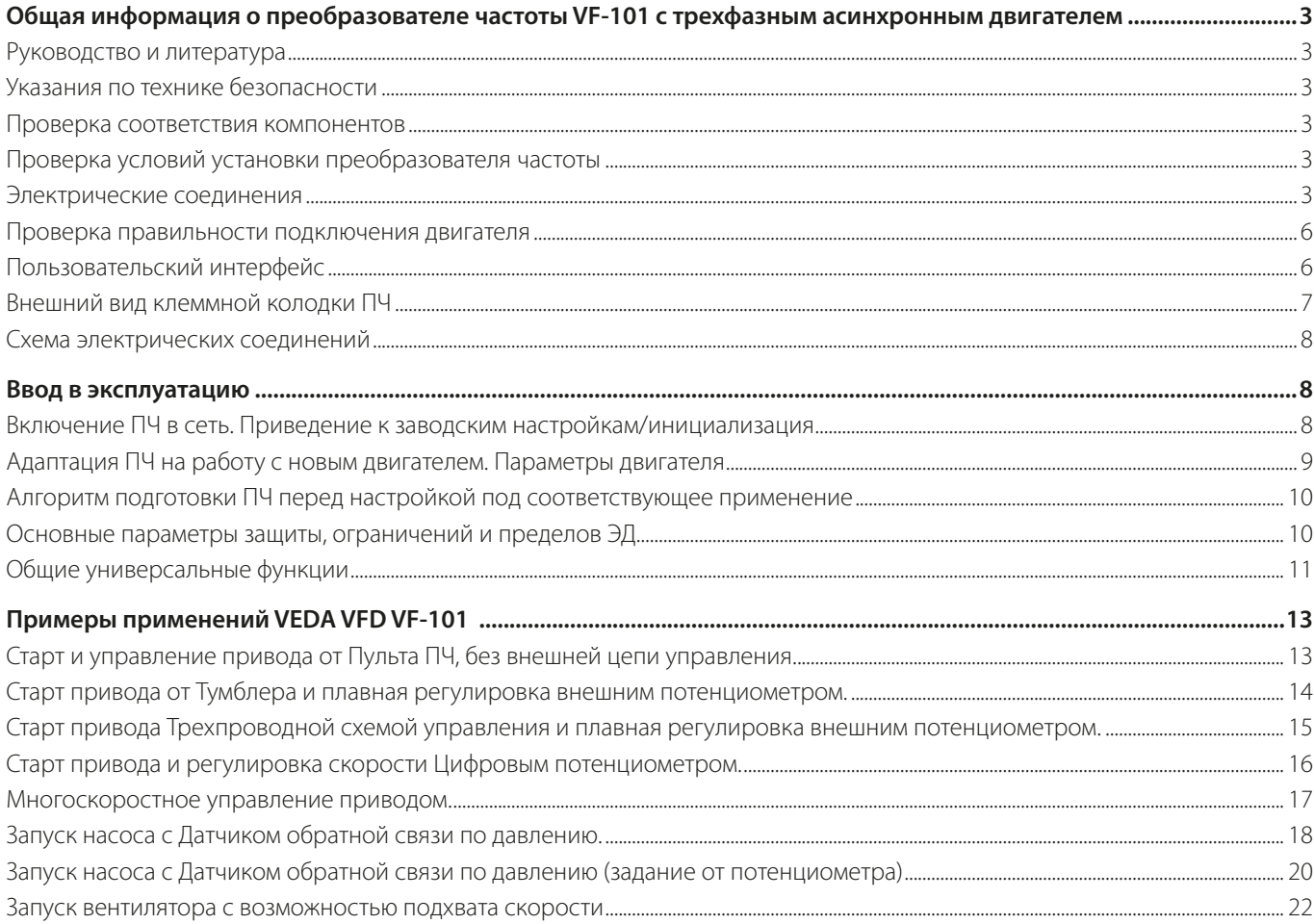

#### <span id="page-2-0"></span>**Общая информация о преобразователе частоты VF-101 с трехфазным асинхронным двигателем**

В руководстве представлен алгоритм подключения и настройки преобразователя частоты VEDA VFD VF-101 для работы с трехфазным асинхронным электродвигателем.

#### **Руководство и литература**

Перед установкой и запуском преобразователя частоты внимательно ознакомьтесь с «Инструкцией по эксплуатации преобразователя частоты VEDA VFD VF-101». Данное руководство не заменяет собой инструкцию по эксплуатации.

#### **Указания по технике безопасности**

Прикосновение к токоведущим частям может привести к смертельному исходу, даже если оборудование отключено от сети. Убедитесь, что отключены другие входы напряжения (подключение промежуточной цепи постоянного тока), отсоединен кабель электродвигателя. Имейте в виду, что высокое напряжение в цепи постоянного тока может сохраняться, даже если светодиоды погасли. Прежде чем прикасаться к потенциально опасным токоведущим частям приводов всех типоразмеров — подождите не менее пяти минут.

Преобразователь частоты должен быть заземлен надлежащим образом.

Кнопка «Стоп» на панели управления не выполняет функции защитного выключателя. Она не отключает преобразователь частоты от сети.

#### **Проверка соответствия компонентов**

1. Сверьте кодовый номер преобразователя с тем, который был заказан.

2. Убедитесь, что входное напряжение, указанное на преобразователе частоты, совпадает с напряжением питающей сети, к которой планируется подключение. В случае если напряжение питающей сети ниже входного напряжения ПЧ, то устройство будет работать с пониженными характеристиками или будет работать с ошибкой.

#### **Подключение устройства к питающей сети с напряжением, превышающим входное напряжение преобразователя, указанное на информационной табличке, не допускается!**

3. Проверьте, что номинальное напряжение электродвигателя не превышает входного значения напряжения преобразователя частоты. Номинальное напряжение электродвигателя в большинстве случаев определяется схемой соединения, поэтому убедитесь, подключен двигатель звездой или треугольником и какие значения напряжения соответствуют данной схеме подключения (указано на табличке двигателя).

4. Номинальный ток двигателя в большинстве случаев не должен превышать номинальный входной ток преобразователя частоты, в противном случае привод не сможет развить номинальный момент.

#### **Проверка условий установки преобразователя частоты**

1. Внешние условия должны соответствовать степени защиты корпуса — стандартное исполнение преобразователя IP20 не защищает от попадания пыли или капель жидкости внутрь устройства. Убедитесь, что возле вентиляторов чисто, нет пыли и грязи

2. Место установки должно быть сухим (максимальная относительная влажность воздуха 95 % без конденсации).

3. Оптимальная рабочая температура окружающей среды 0…+40 °С. При температуре в диапазоне +40…+50 °С преобразователь будет работать с пониженными характеристиками. Допускается эксплуатация при температуре от –10 до 0 °С, но без выпадения конденсата. Не рекомендуется эксплуатировать ПЧ при температурах ниже –10 и свыше +50 °С, так как это может привести к сокращению срока службы изделия.

4. Максимальная высота установки устройства над уровнем моря для работы без снижения характеристик 1000 м

5. Проверьте условия вентиляции преобразователя частоты. Допускается монтаж преобразователей стенка к стенке, однако обязательно должно быть предусмотрено воздушное пространство 150 мм сверху/снизу устройства.

#### **Электрические соединения**

1. К преобразователю частоты можно подключать кабели сети/двигателя/заземления согласно таблице ниже.

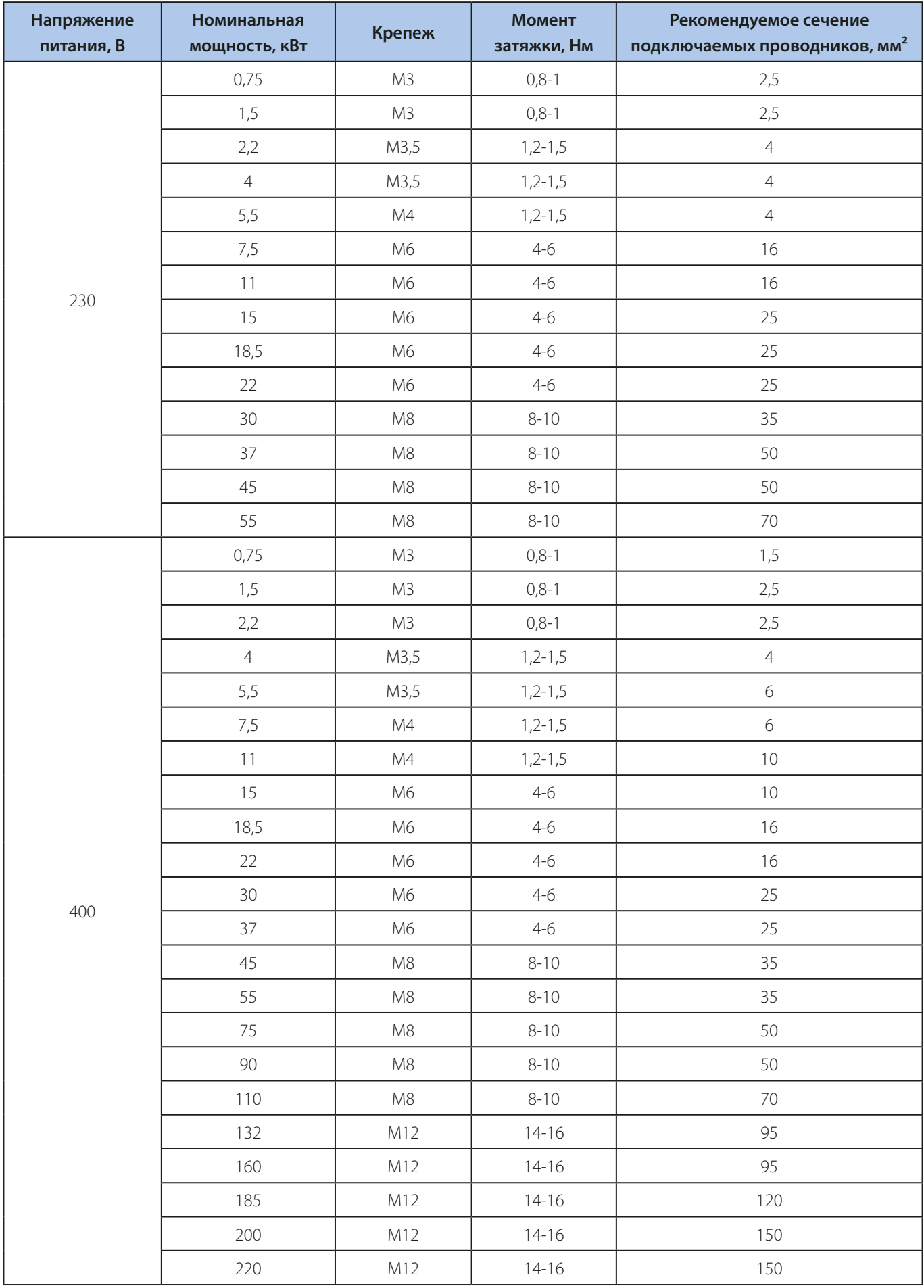

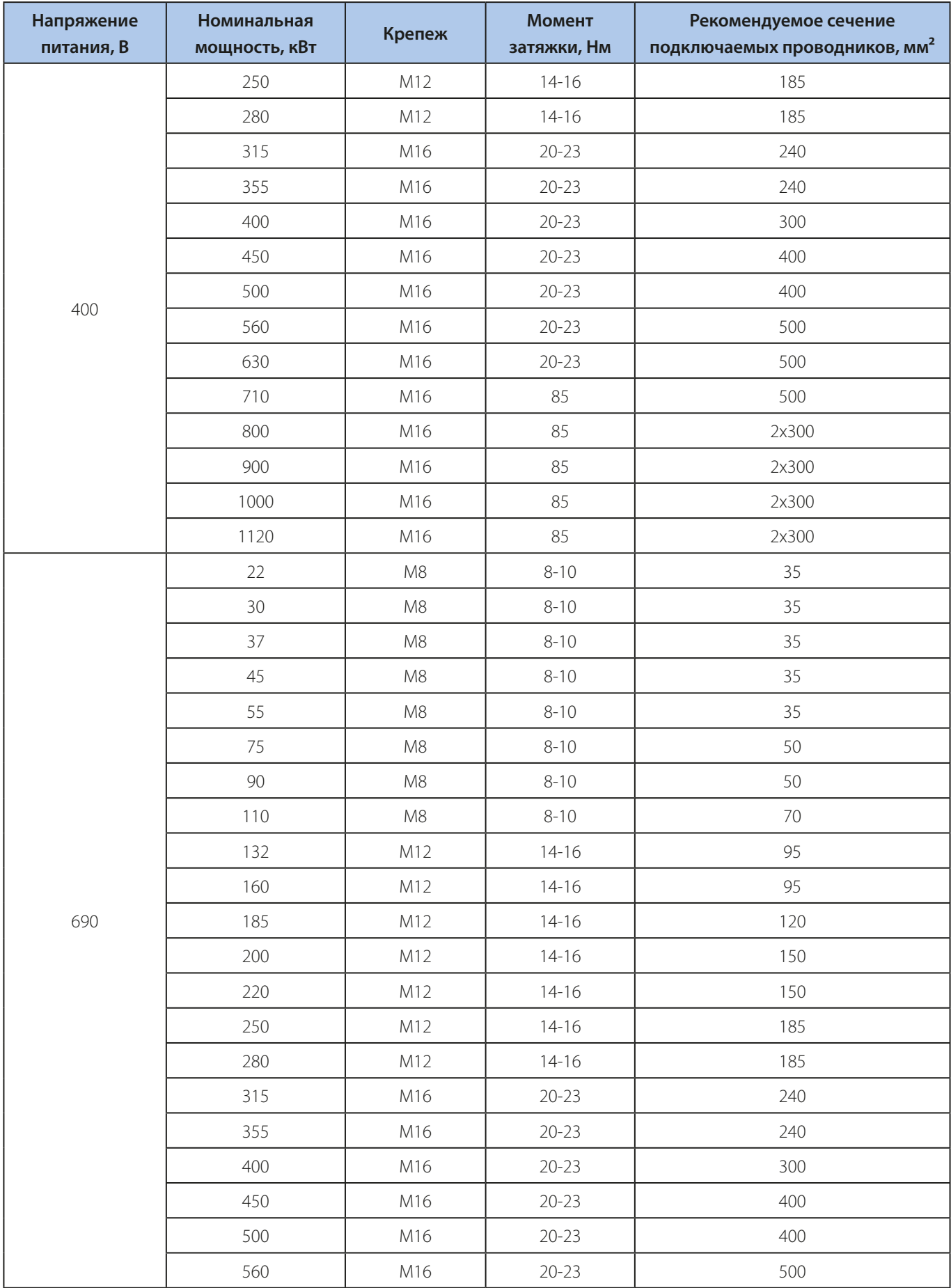

2. Каждый привод должен быть заземлен индивидуально. Длина линии заземления должна быть минимальной. Рекомендуемое сечение заземляющих кабелей 4 мм2 и 16 мм2.

#### <span id="page-5-0"></span>**Первоначально следует подключить провод заземления!**

3. Необходимо установить входной аппарат защиты. (Номинал уточняйте в руководстве).

4. Раздельные кабель-каналы должны использоваться для входных силовых кабелей, выходных силовых кабелей и кабелей управления.

5. Для выполнения требований по ЭМС используйте экранированные кабели. Обеспечьте защиту кабелей управления от электромагнитных помех.

6. Проверьте правильность подсоединения входных (клеммы R/L, T/N — для однофазной сети и R/L, S, T/N — для трехфазной) и выходных силовых кабелей к клеммам преобразователя частоты (клеммы U, V, W).

#### **Проверка правильности подключения двигателя**

1. Максимальная длина экранированного моторного кабеля составляет 100 м (в зависимости от мощности), неэкранированного — более 100 м с понижением частоты ШИМ (до 2 кГц).

2. В силовую цепь между приводом и двигателем не должно быть подключено конденсаторных батарей для компенсации реактивной мощности.

3. Двухскоростные двигатели, двигатели с фазным ротором и двигатели, которые раньше пускались по схеме Y–Δ, должны быть постоянно включены по одной рабочей схеме и на одну скорость.

4. Если есть контактор или рубильник в цепи между приводом и двигателем, то на привод должен приходить согласующий сигнал о его положении. Не допускается разрывать контактором моторную цепь питания во время работы привода.

5. В случае если двигатель оснащен принудительной вентиляцией, должно быть предусмотрено ее включение при работе двигателя.

#### **Пользовательский интерфейс**

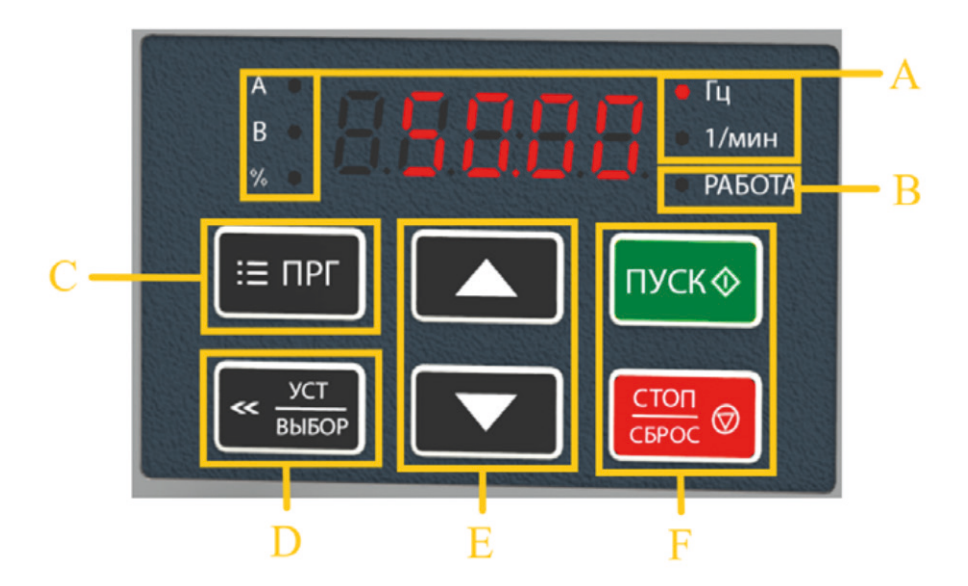

Панель управления преобразователя частоты

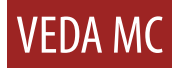

<span id="page-6-0"></span>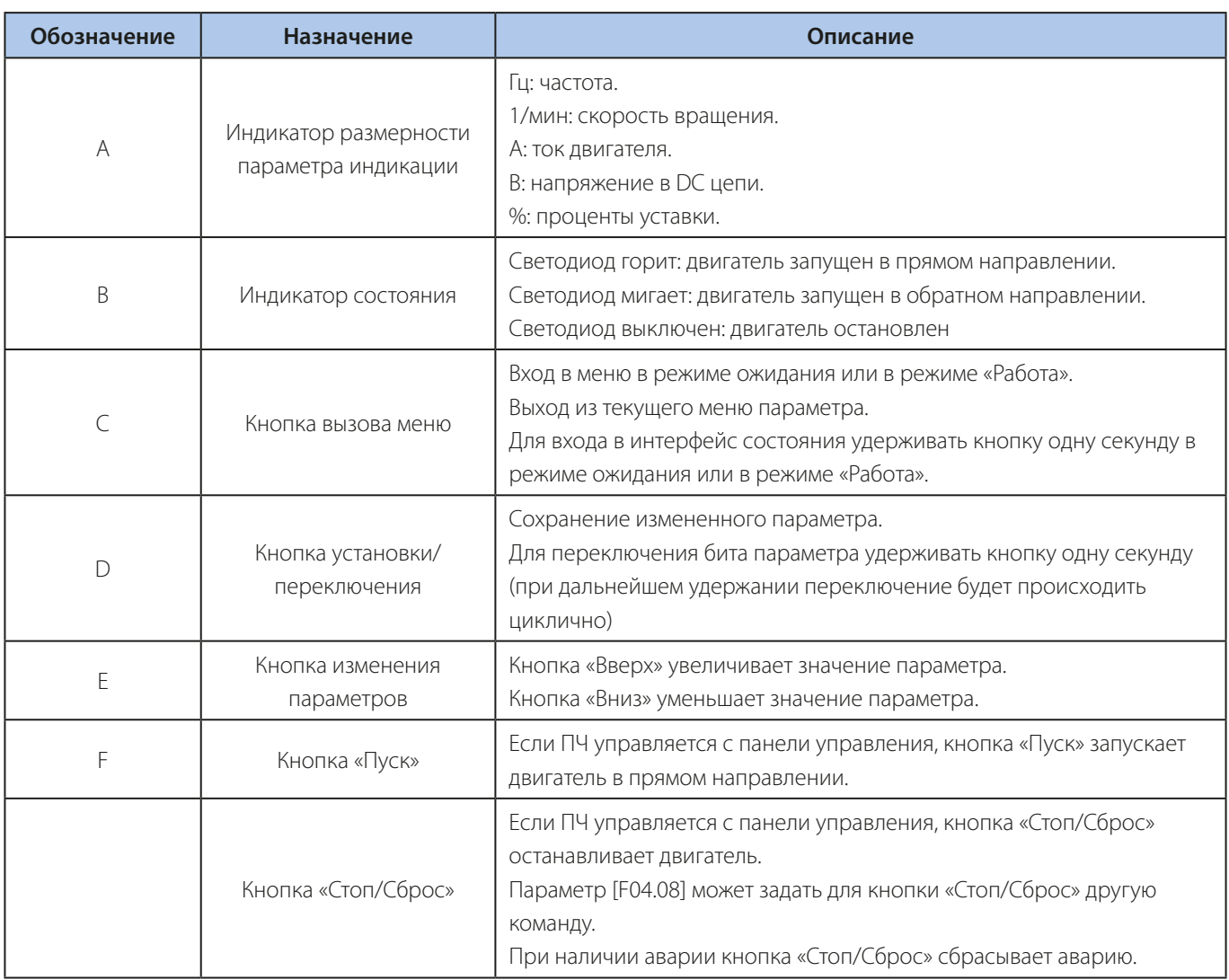

#### **Внешний вид клеммной колодки ПЧ**

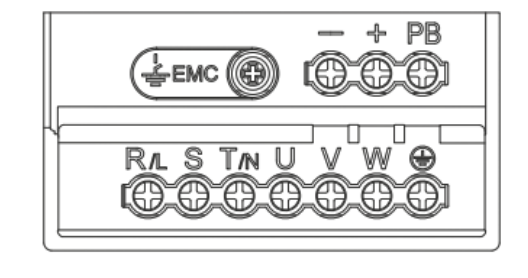

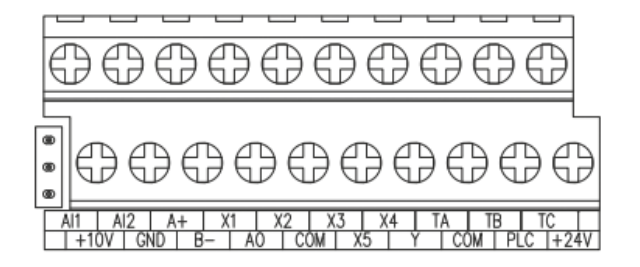

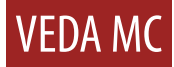

#### <span id="page-7-0"></span>**Схема электрических соединений**

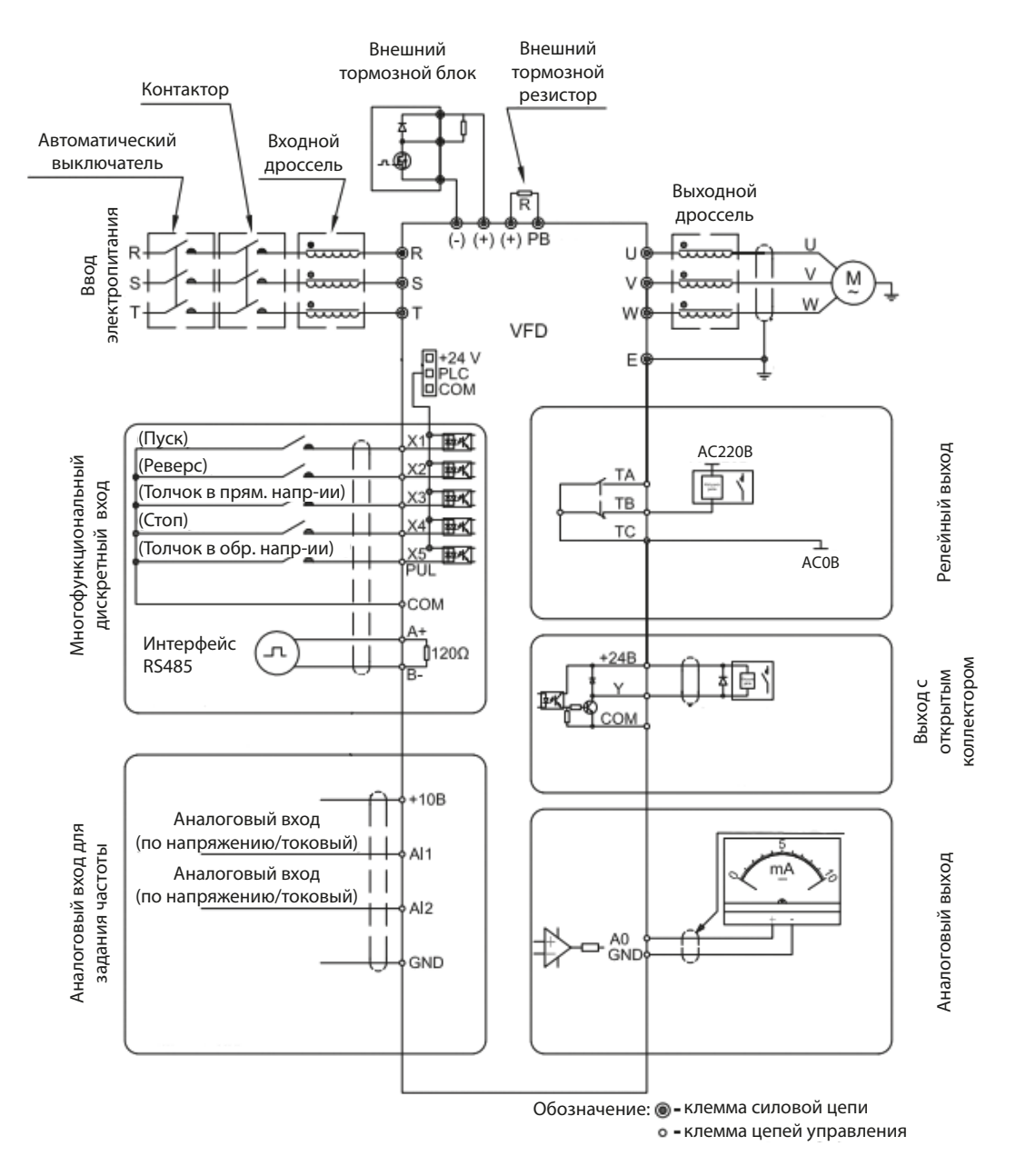

\*Подробное описание схемы внешних соединений представлено в инструкции по эксплуатации

#### **Ввод в эксплуатацию**

#### **Включение ПЧ в сеть. Приведение к заводским настройкам/инициализация**

**Внимание!** Данную процедуру рекомендуется проводить перед началом работ по параметрированию преобразователя частоты, если не вносятся изменения в существующую программу, а осуществляется настройка на новое применение, либо нет сведений о ранее введенных параметрах.

**Внимание!** После инициализации преобразователя частоты, сведения о ранее введенных параметрах будут потеряны. Если в дальнейшем программа преобразователя будет востребована — ее рекомендуется сохранить.

Инициализация преобразователя VF-101 производится через меню параметров. В параметре «F00.03» установить значение «22». Возможные варианты инициализации:

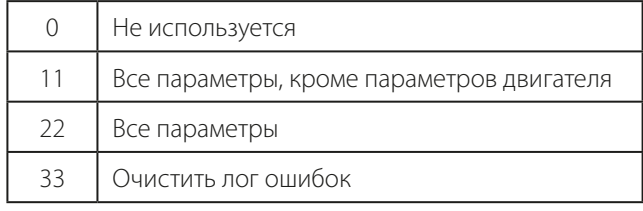

<span id="page-8-0"></span>После выполнения инициализации в параметры преобразователя запишутся заводские установки. На дисплее во время инициализации отобразится слово «Save».

#### **Адаптация ПЧ на работу с новым двигателем. Параметры двигателя**

Параметры двигателя установлены в ПЧ по умолчанию под типовой двигатель на номинальные параметры ПЧ. В подавляющем большинстве случаев (типовая частота АД 50 Гц, напряжение 400 В) данные совпадут, и ПЧ будет работать с АД. Тем не менее, настоятельно рекомендуется сверить значения параметров с паспортом электродвигателя.

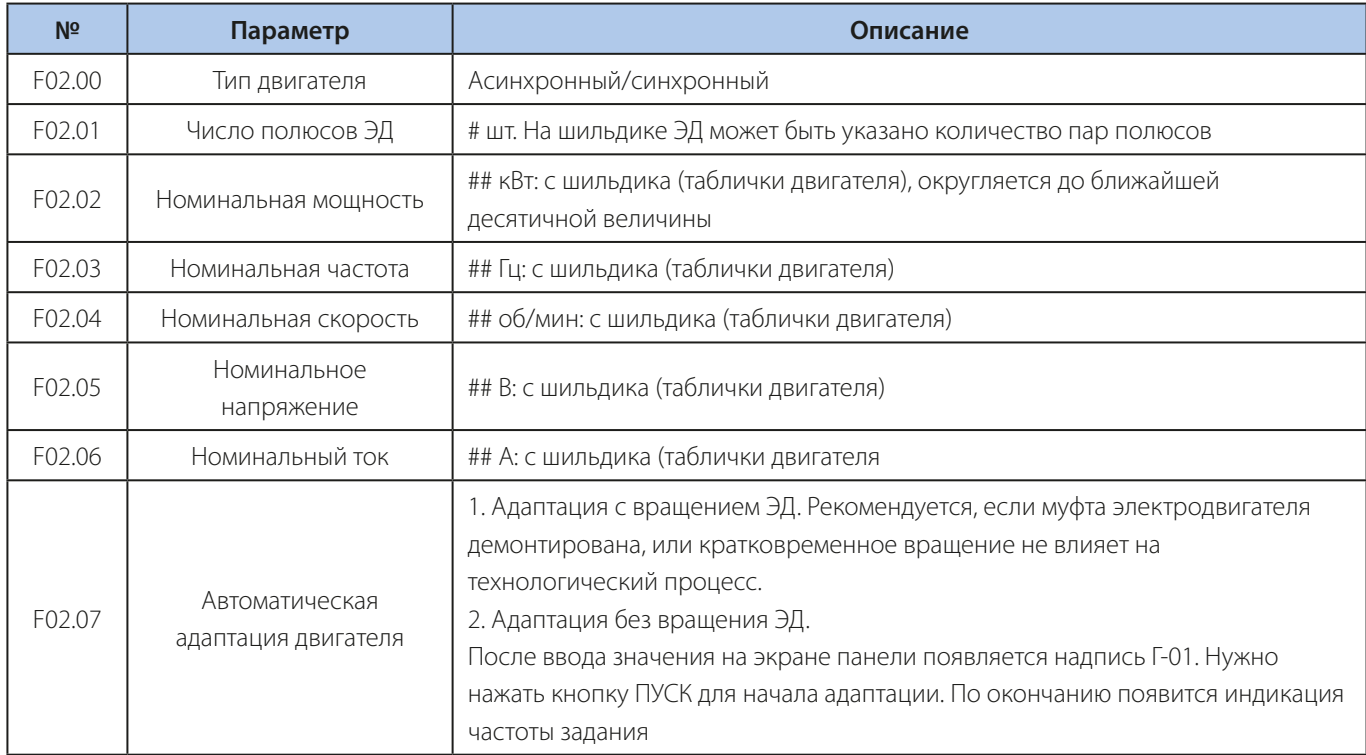

**## — заводские значения соответствуют номинальным параметрам преобразователя частоты. Необходимо установить значения электродвигателя.**

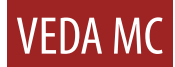

#### <span id="page-9-0"></span>**Алгоритм подготовки ПЧ перед настройкой под соответствующее применение**

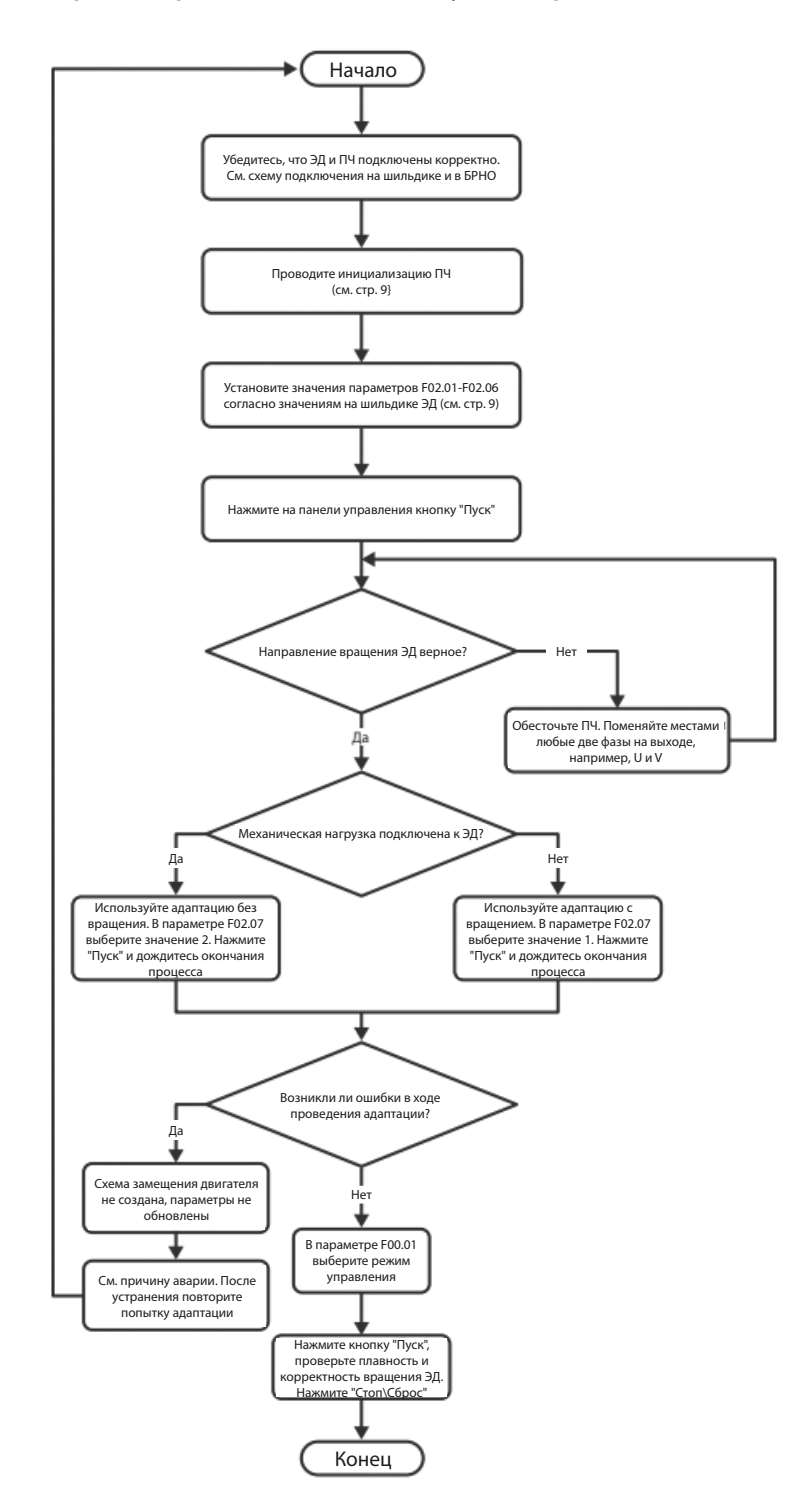

#### **Основные параметры защиты, ограничений и пределов ЭД**

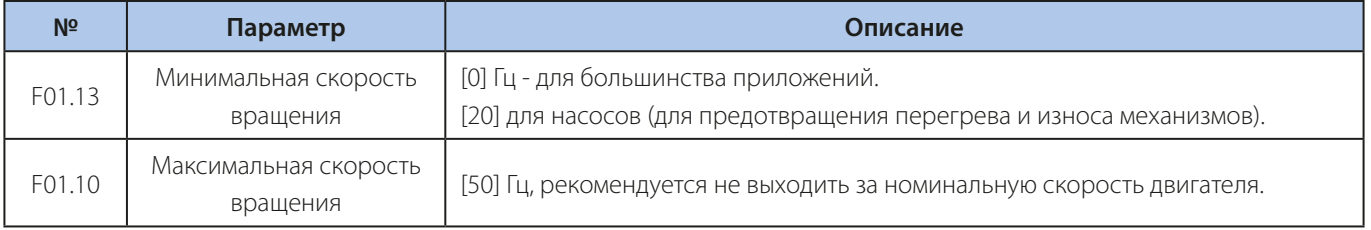

<span id="page-10-0"></span>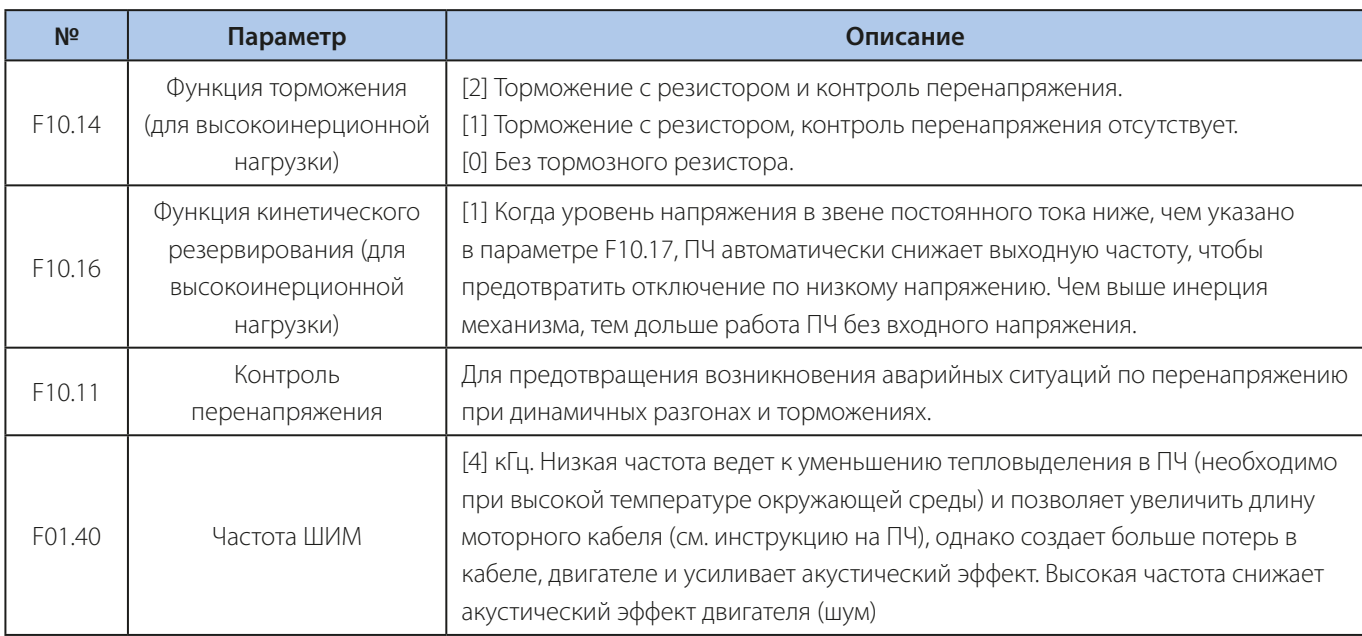

#### **Общие универсальные функции**

Данные функции работают вне зависимости от режима управления ЭД и применения.

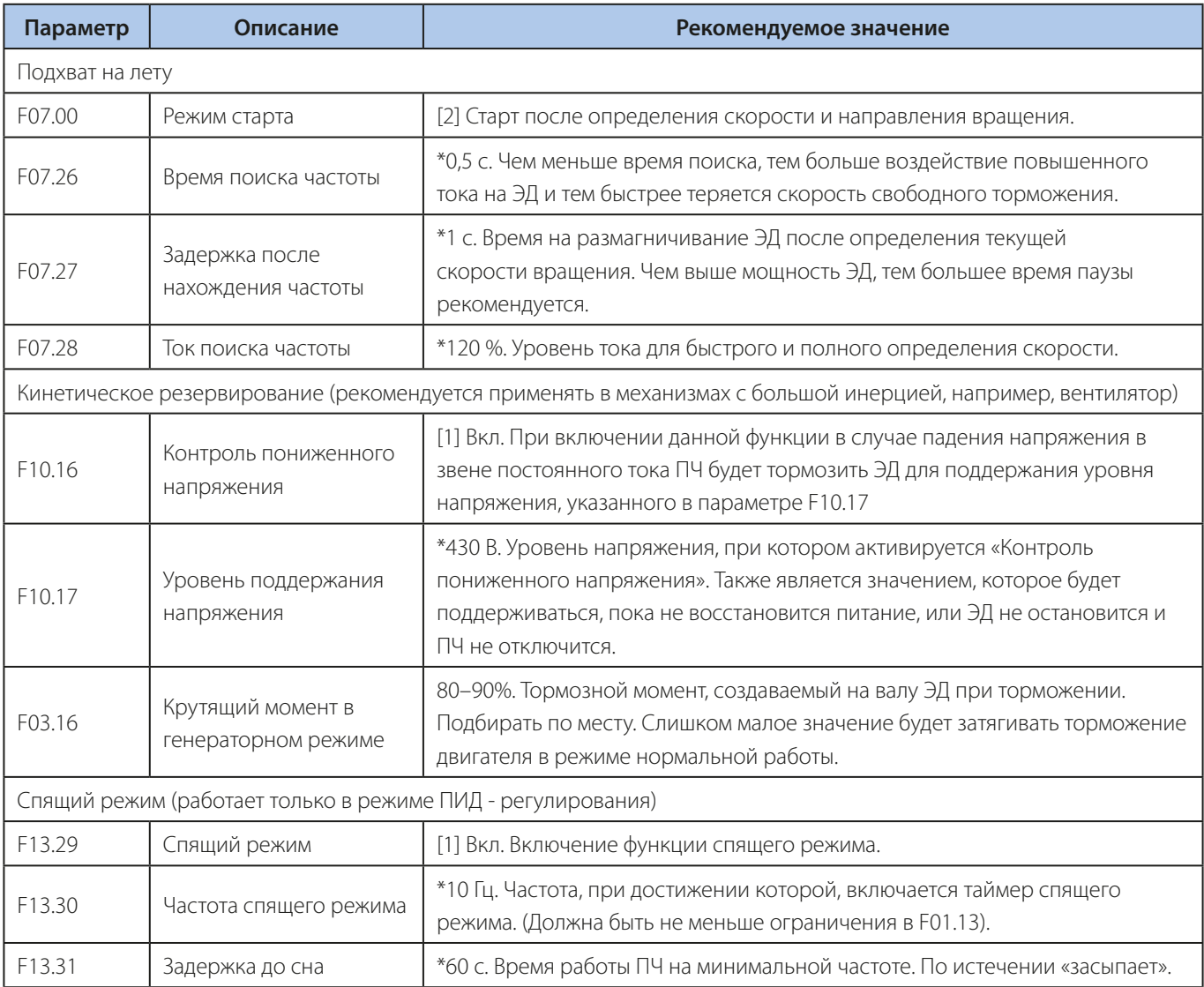

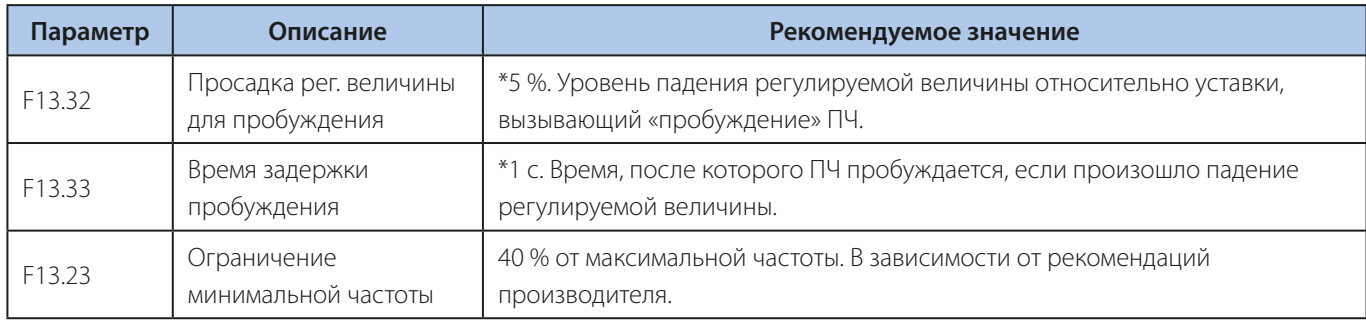

#### **\* Значение по умолчанию.**

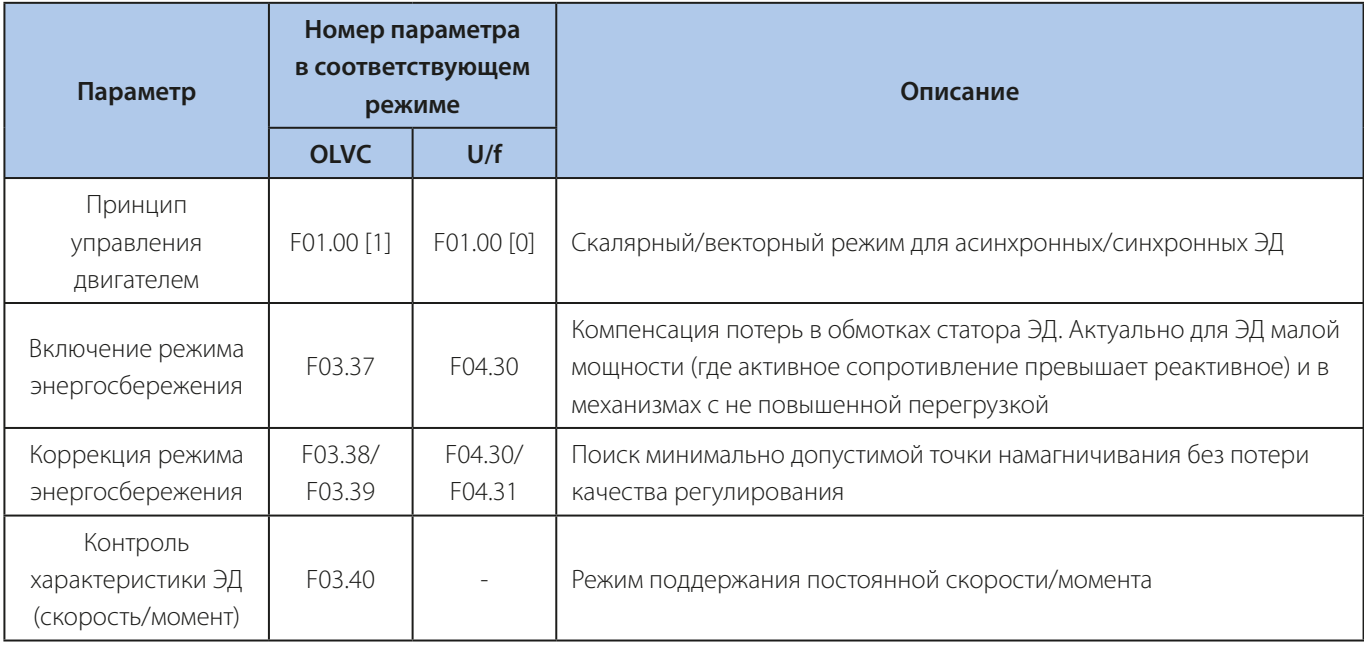

**Подробное описание данных функций приведено в инструкции по эксплуатации**

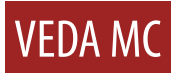

### <span id="page-12-0"></span>**Примеры применений VEDA VFD VF-101**

#### **Старт и управление привода от Пульта ПЧ, без внешней цепи управления.**

Запуск при помощи кнопок Старт/Стоп Пульта ПЧ.

Регулировка скорости кнопками Вверх/Вниз Пульта ПЧ.

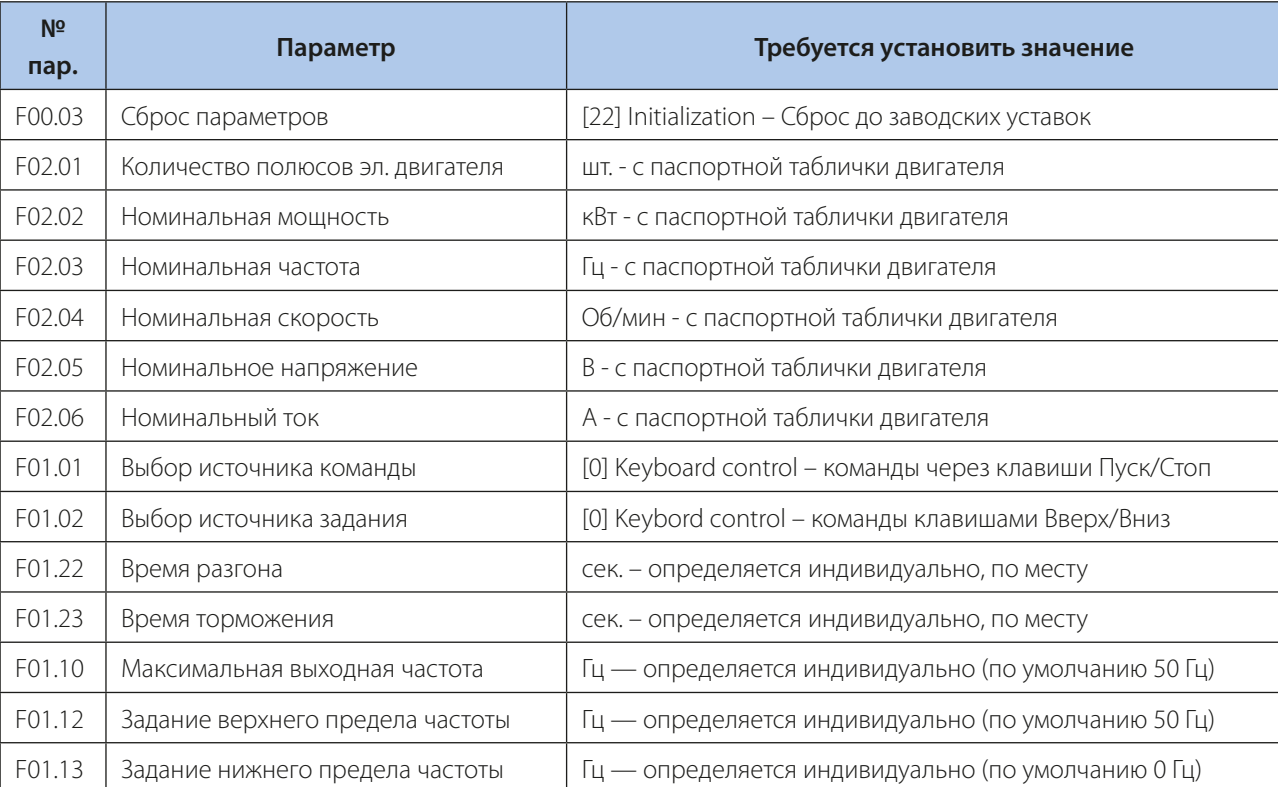

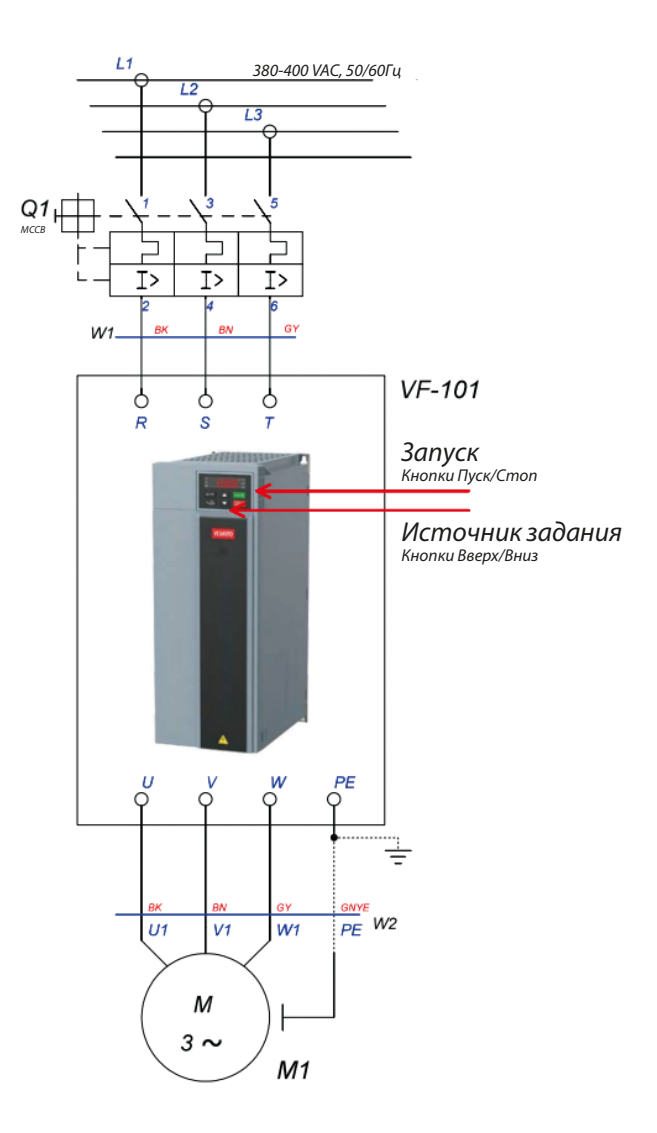

<span id="page-13-0"></span>**Старт привода от Тумблера и плавная регулировка внешним потенциометром.**

Пуск/Стоп при помощи тумблера.

Регулировка скорости от внешнего потенциометра.

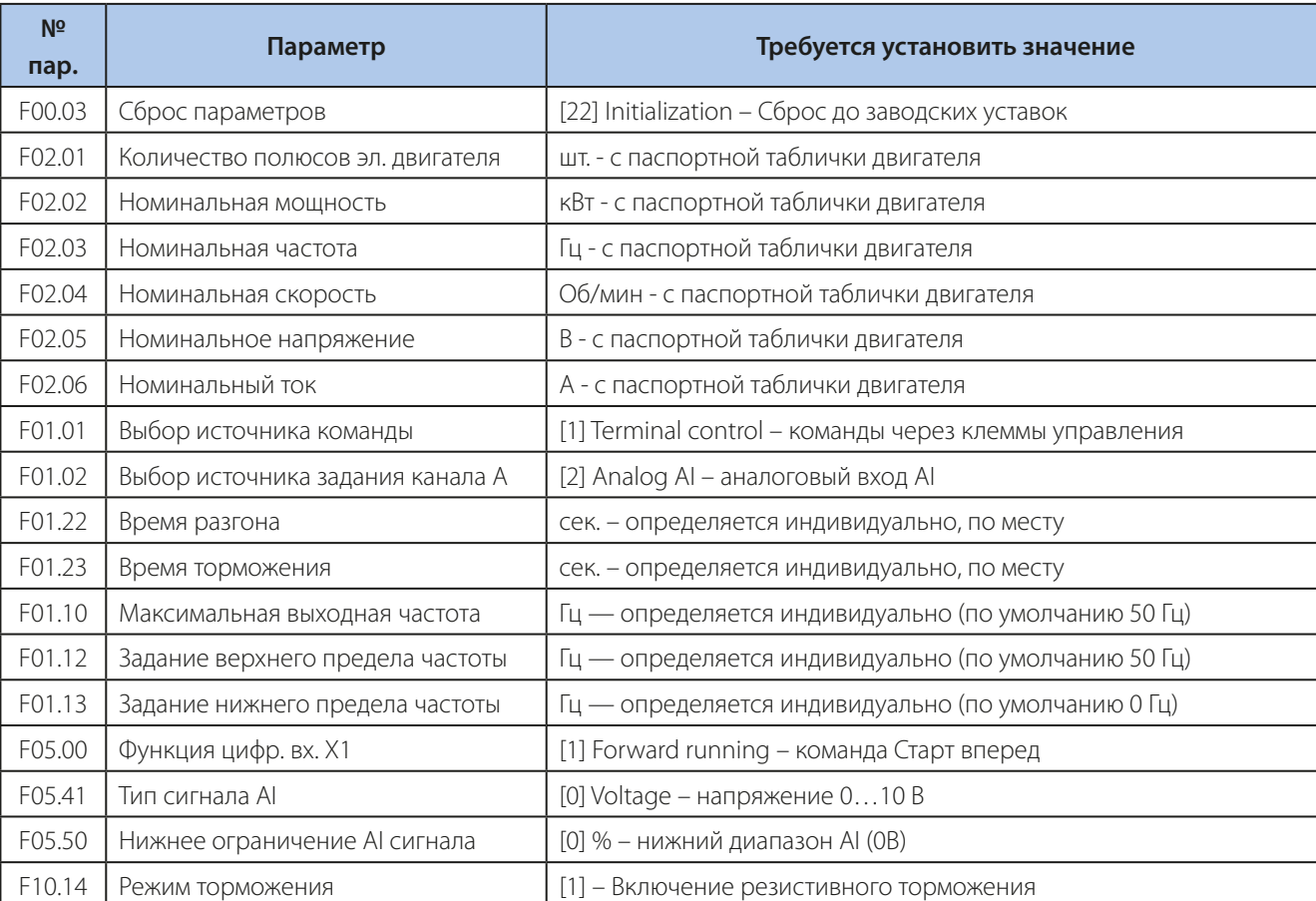

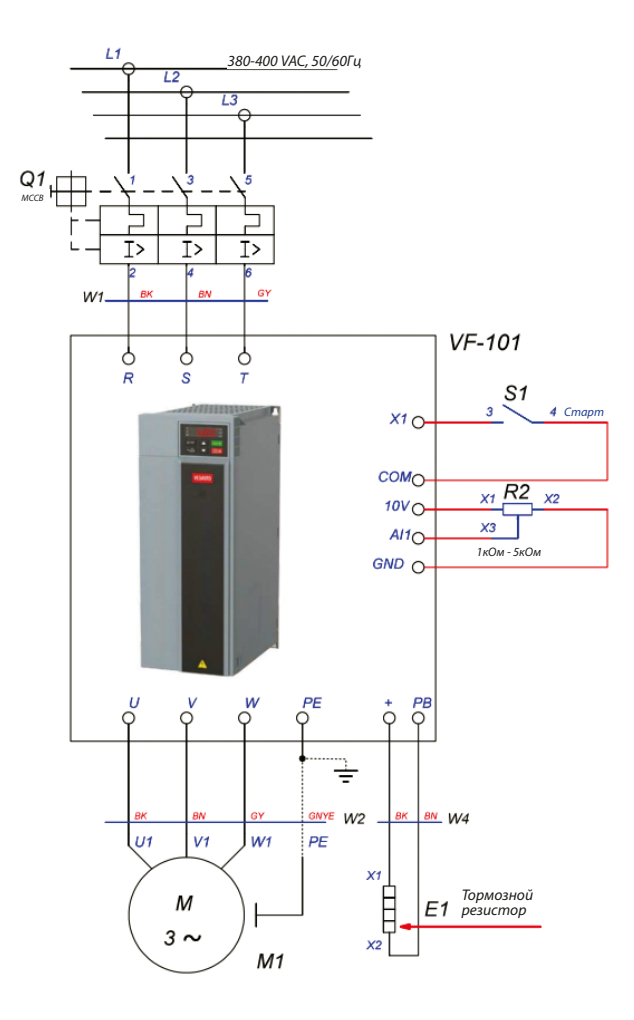

Для более точного регулирования электроприводом рекомендуется использовать векторный режим управления.

Для этого следует активировать его в параметре F01.00 - [1] и дополнительно провести процедуру автоадаптации к электродвигателю для измерения дополнительный значений.

Запуск автоадаптации проводится в параметре F02.07 - [2]. После выбора следует нажать клавишу

«Пуск» и дождаться окончания процедуры.

#### <span id="page-14-0"></span>**Старт привода Трехпроводной схемой управления и плавная регулировка внешним потенциометром.**

Запуск при помощи кнопок Старт/Стоп.

Трехпроводная схема управления.

Регулировка от внешнего потенциометра.

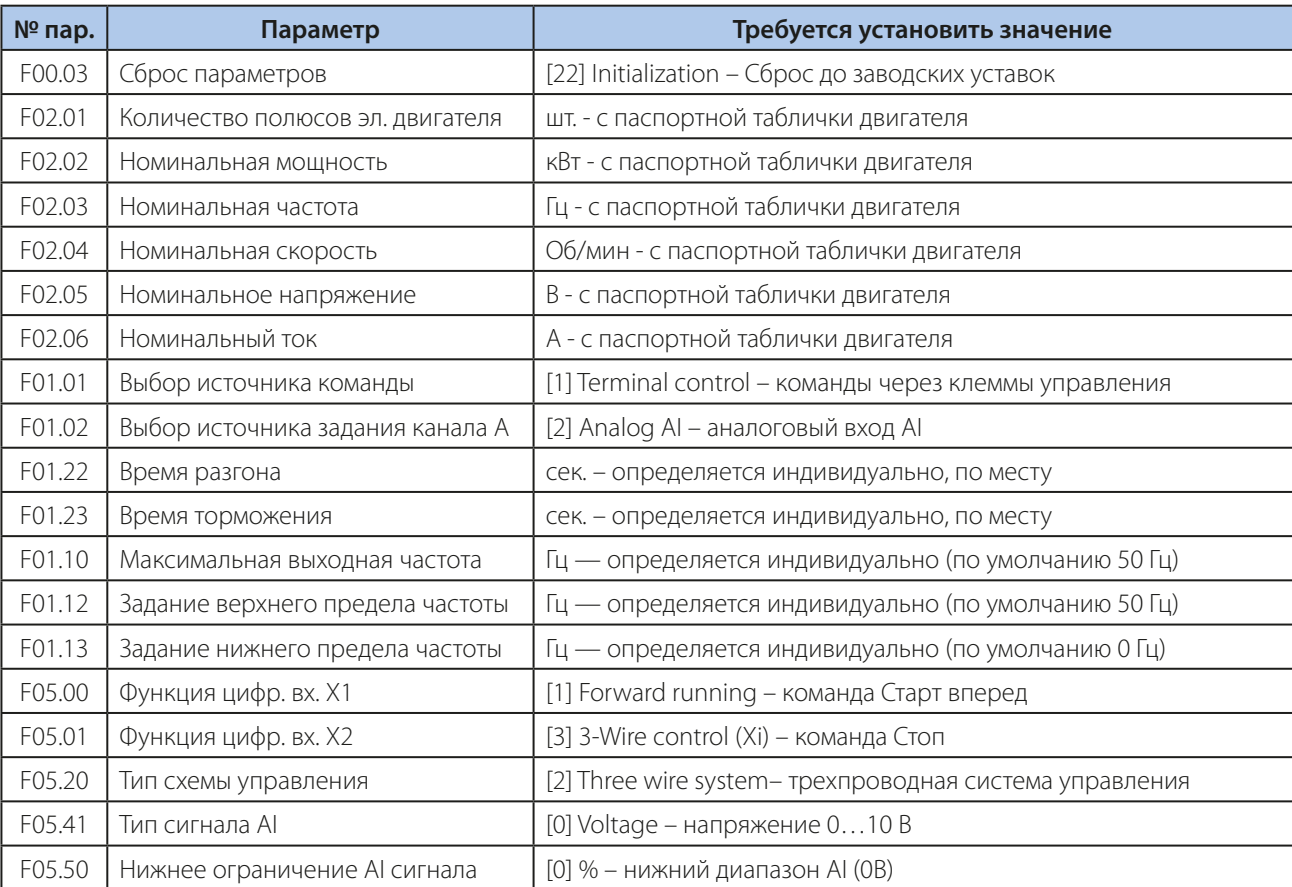

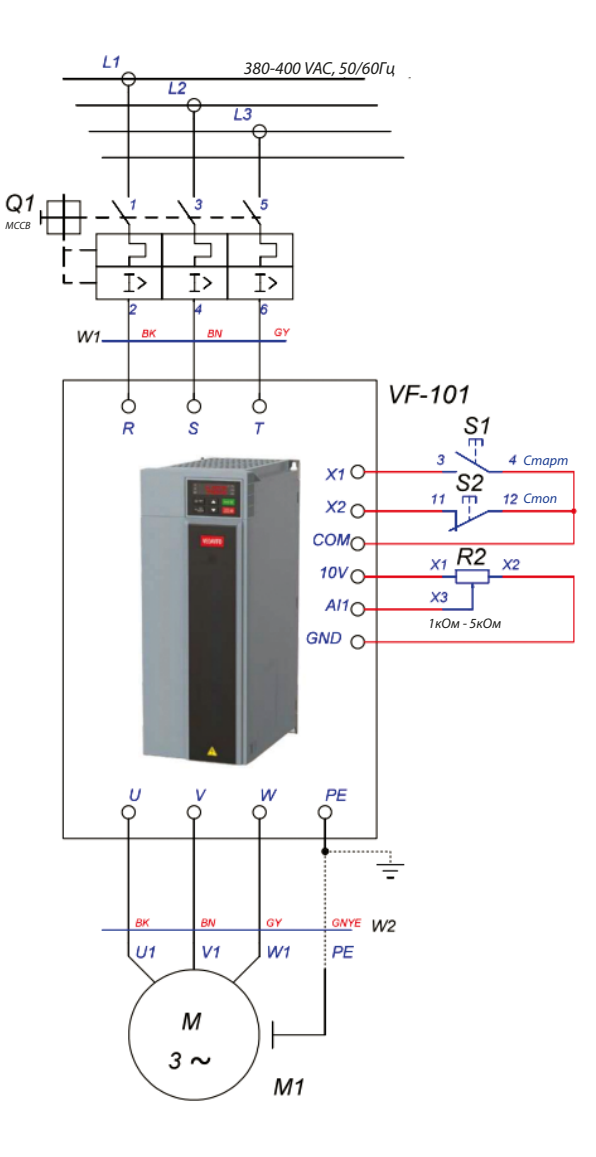

Для более точного регулирования электроприводом рекомендуется использовать векторный режим управления.

Для этого следует активировать его в параметре F01.00 - [1] и дополнительно провести процедуру автоадаптации к электродвигателю для измерения дополнительный значений.

Запуск автоадаптации проводится в параметре F02.07 - [2]. После выбора следует нажать клавишу

«Пуск» и дождаться окончания процедуры.

#### <span id="page-15-0"></span>**Старт привода и регулировка скорости Цифровым потенциометром.**

Старт/Стоп при помощи тумблера.

Регулировка скорости кнопками Больше/Меньше. Кнопка сброса аварии.

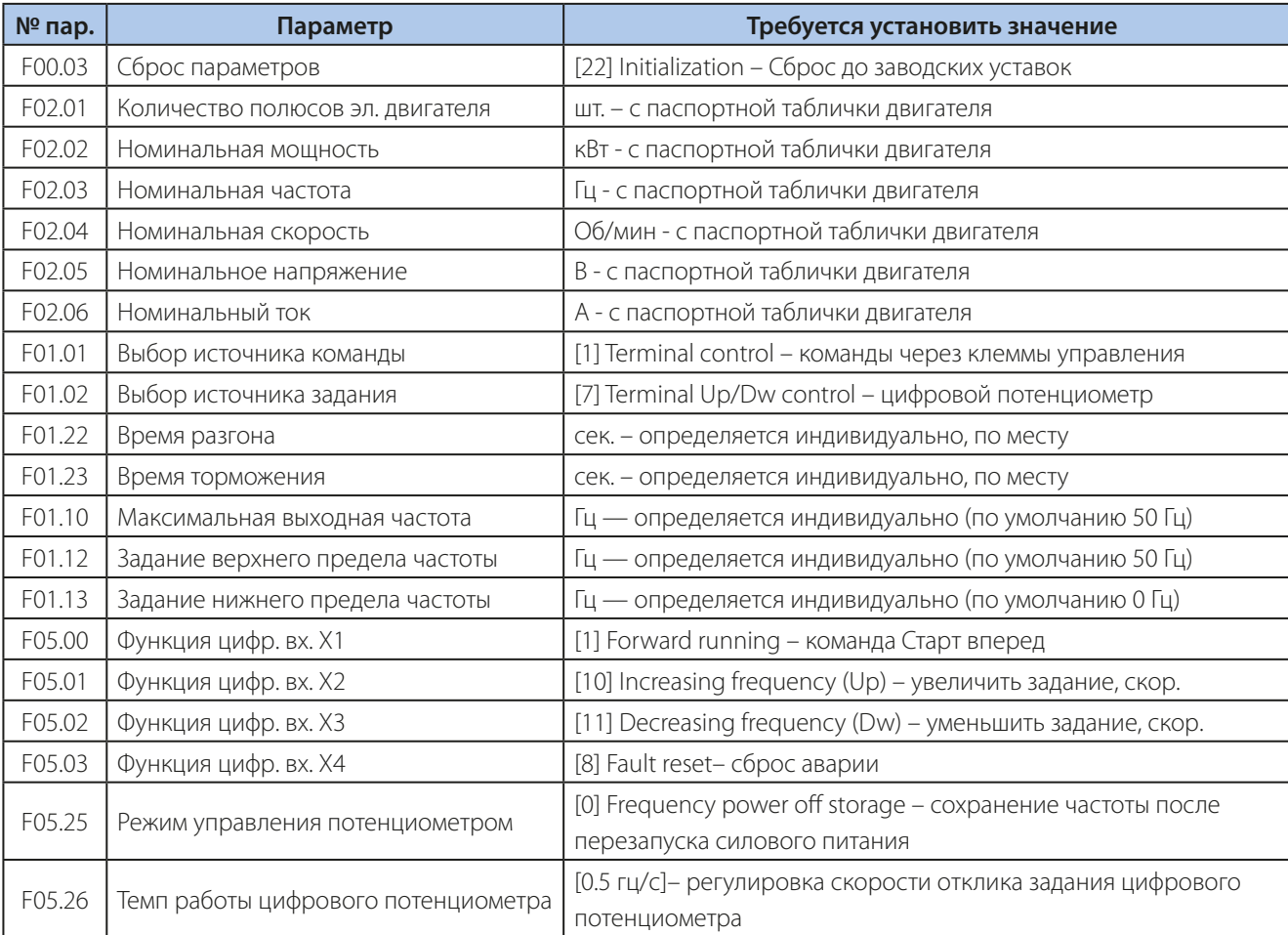

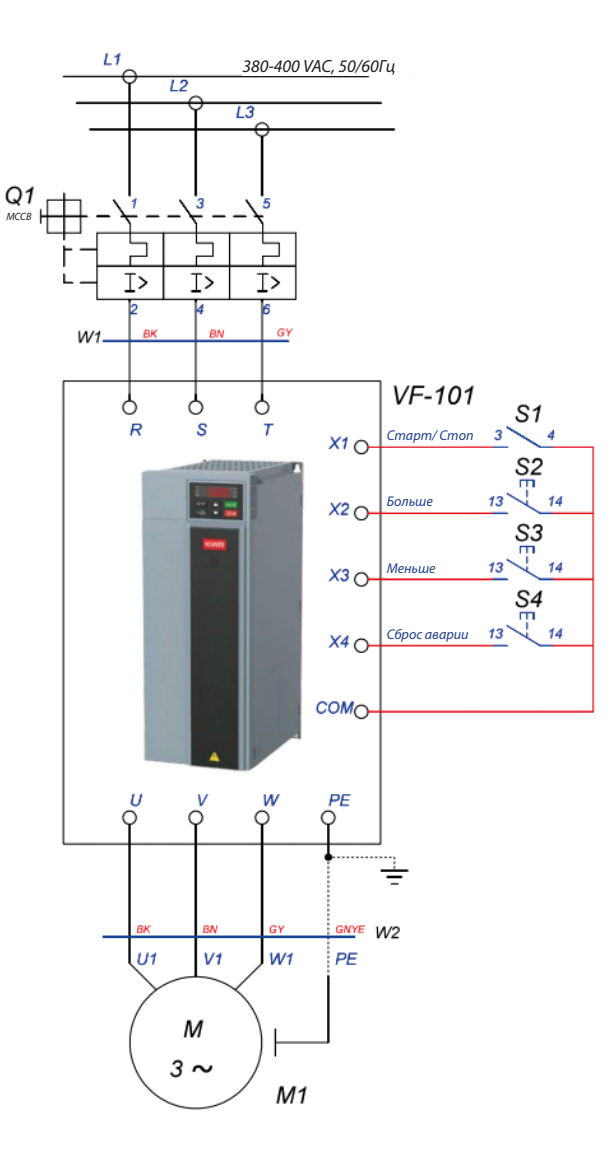

Для более точного регулирования электроприводом рекомендуется использовать векторный режим управления.

Для этого следует активировать его в параметре F01.00 - [1] и дополнительно провести процедуру автоадаптации к электродвигателю для измерения дополнительный значений.

Запуск автоадаптации проводится в параметре F02.07 - [2]. После выбора следует нажать клавишу

«Пуск» и дождаться окончания процедуры.

#### <span id="page-16-0"></span>**Многоскоростное управление приводом.**

Старт/Стоп при помощи тумблера.

Регулировка скорости по тумблерам комбинации скоростей.

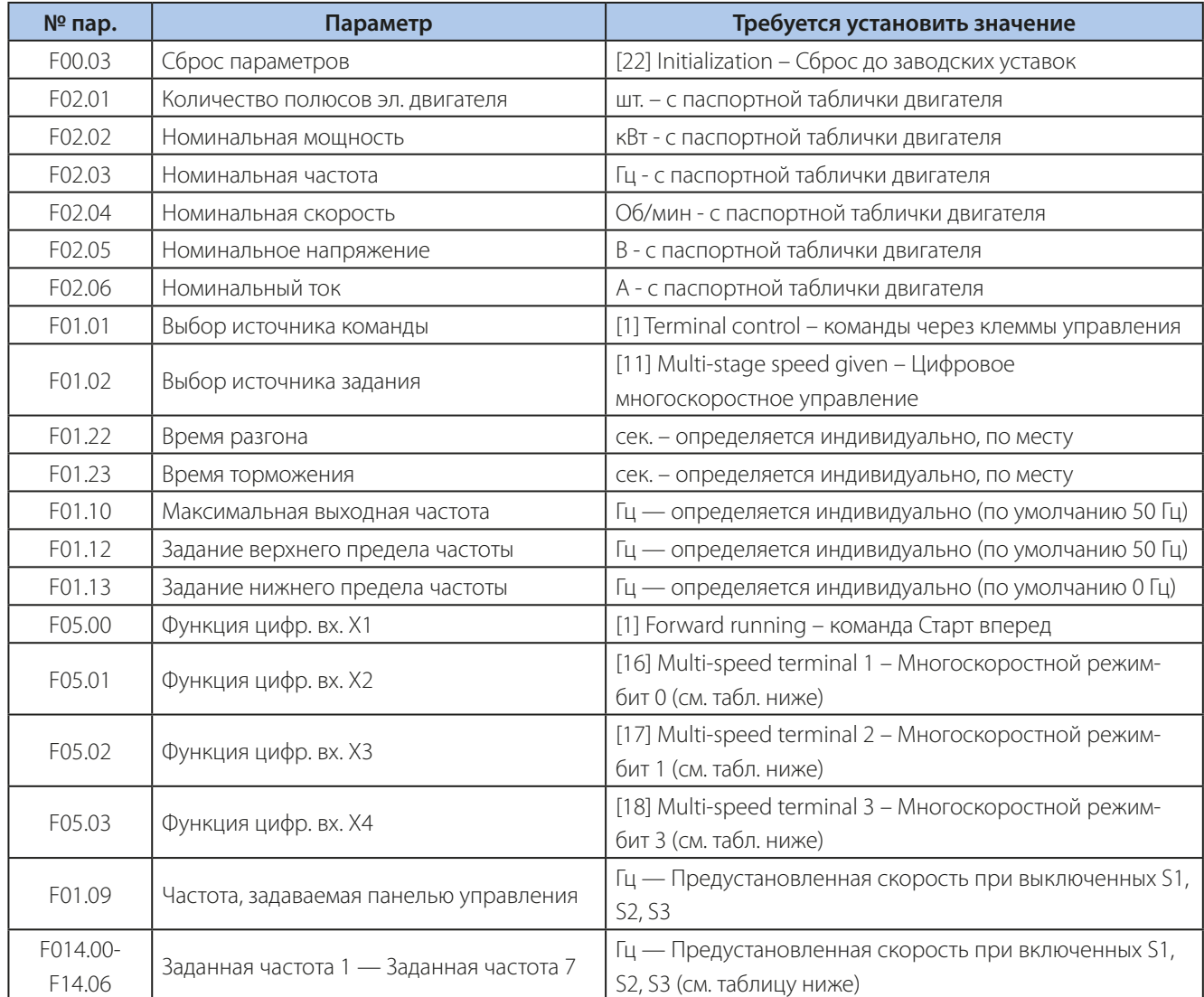

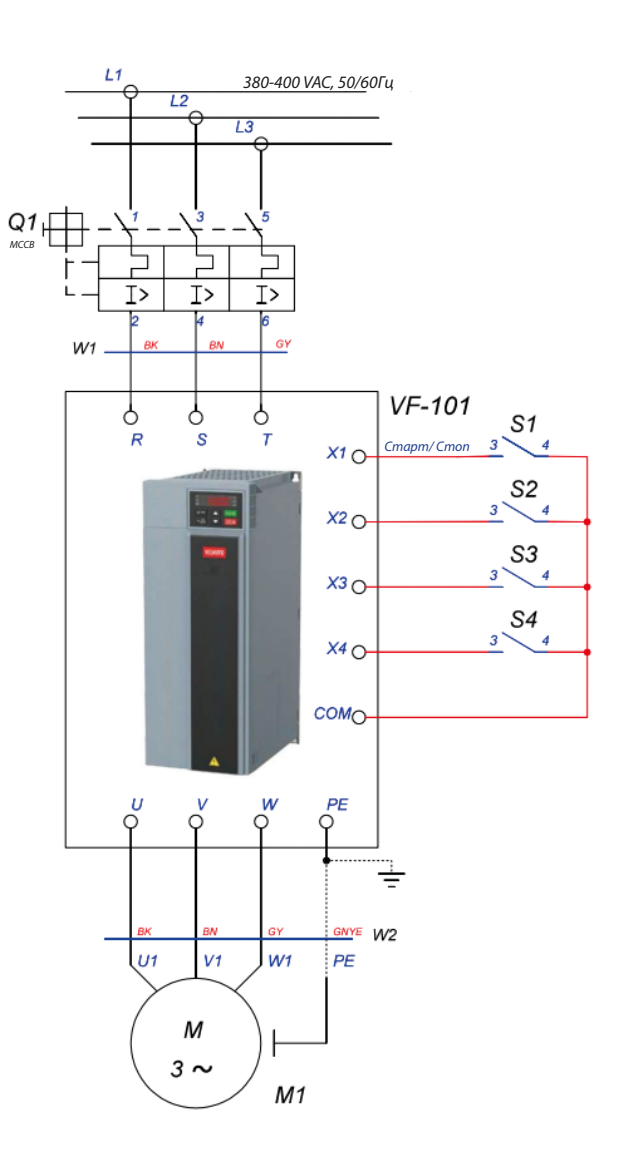

**Таблица выбора предустановленной скорости в зависимости от включенного тумблера (0-выкл. 1-вкл.)**

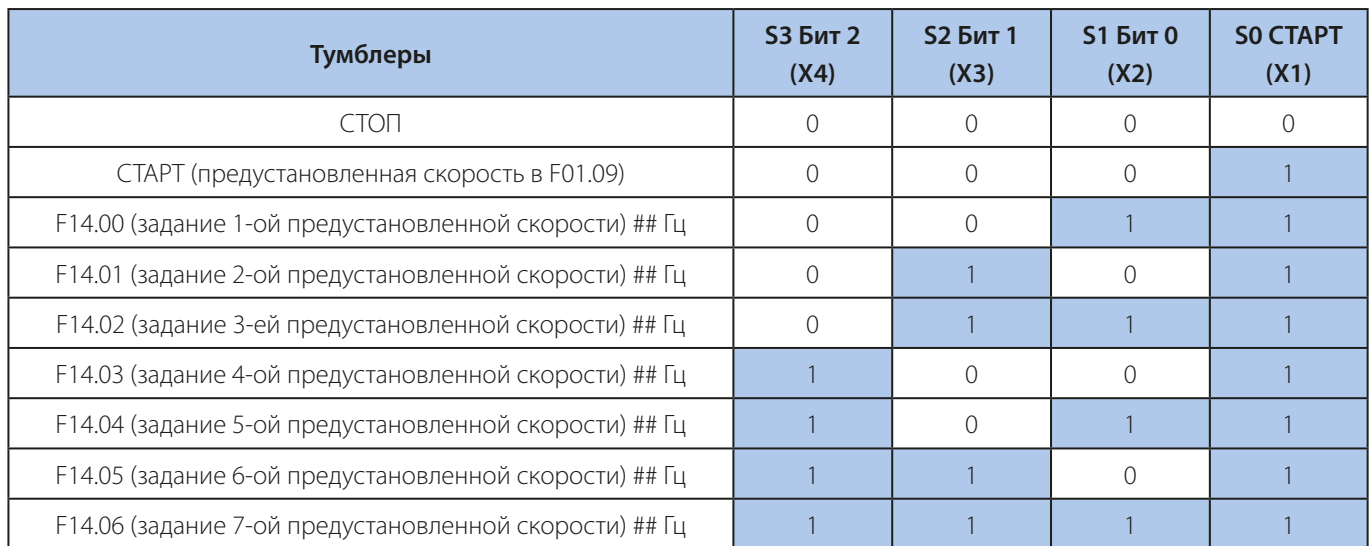

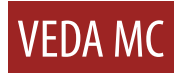

#### <span id="page-18-0"></span>**Запуск насоса с Датчиком обратной связи по давлению.**

Запуск ПИД-регулятора процесса для поддержания давления.

Уставка давления с панели ПЧ.

Функция «Спящий режим».

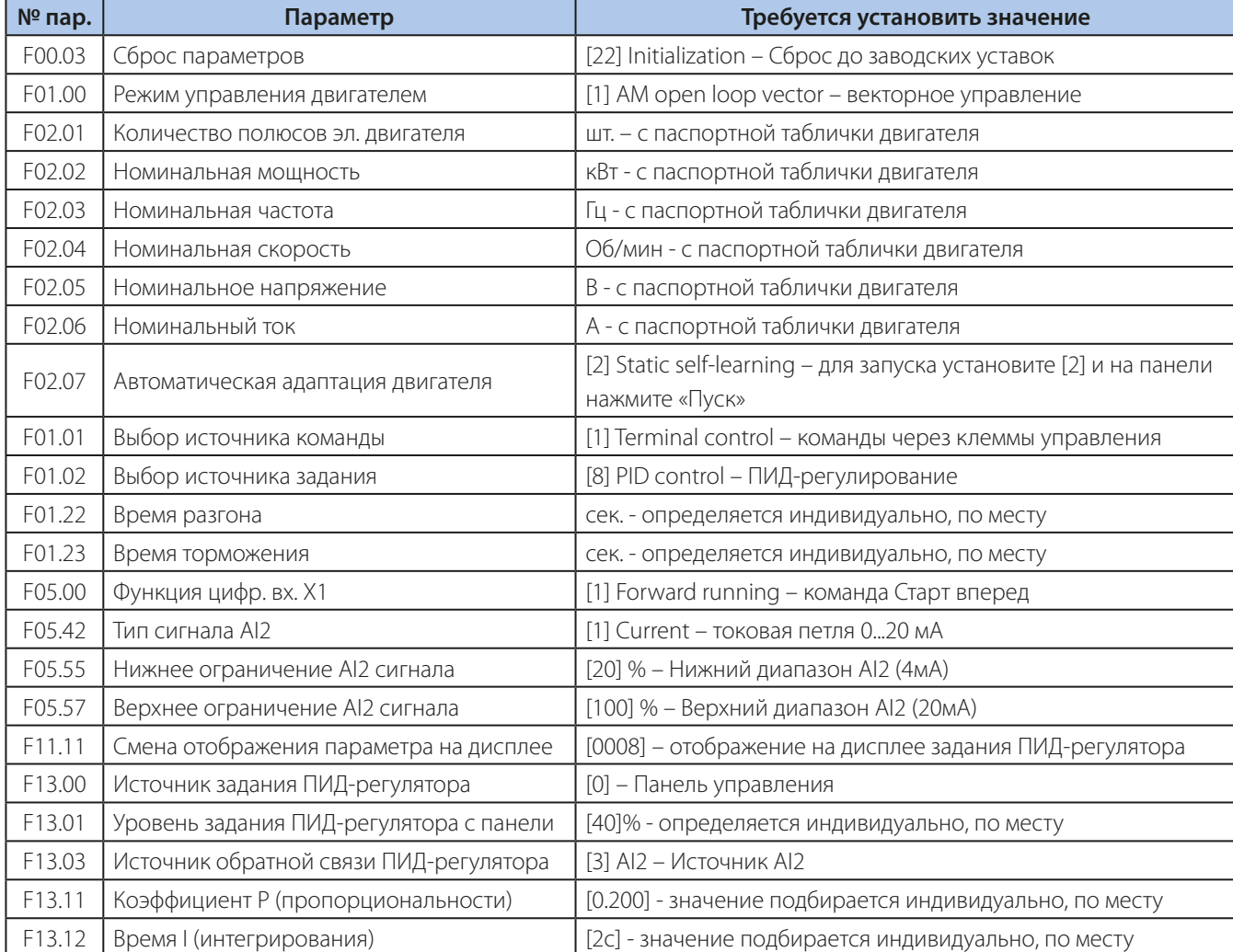

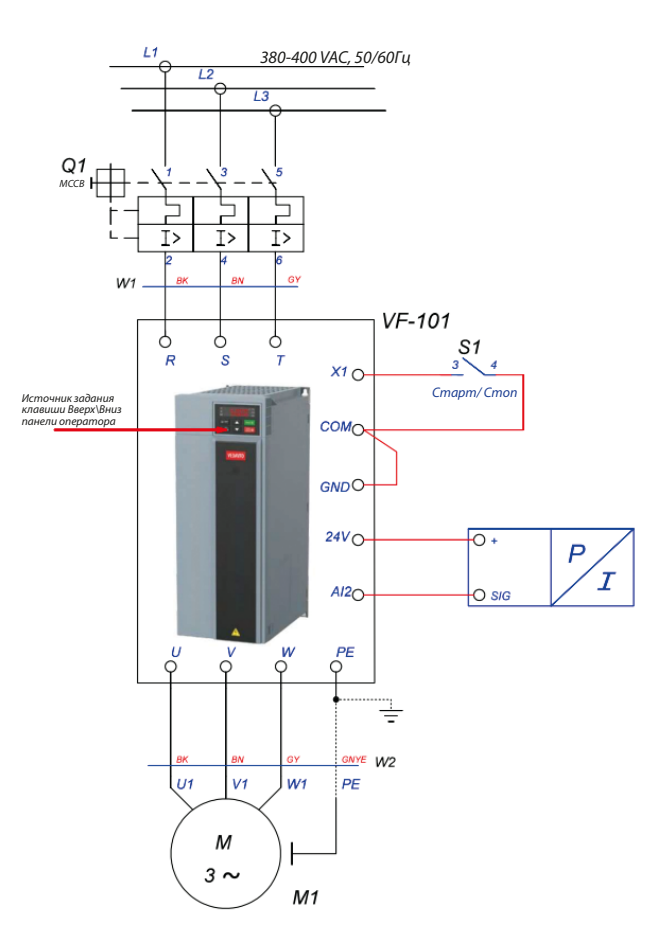

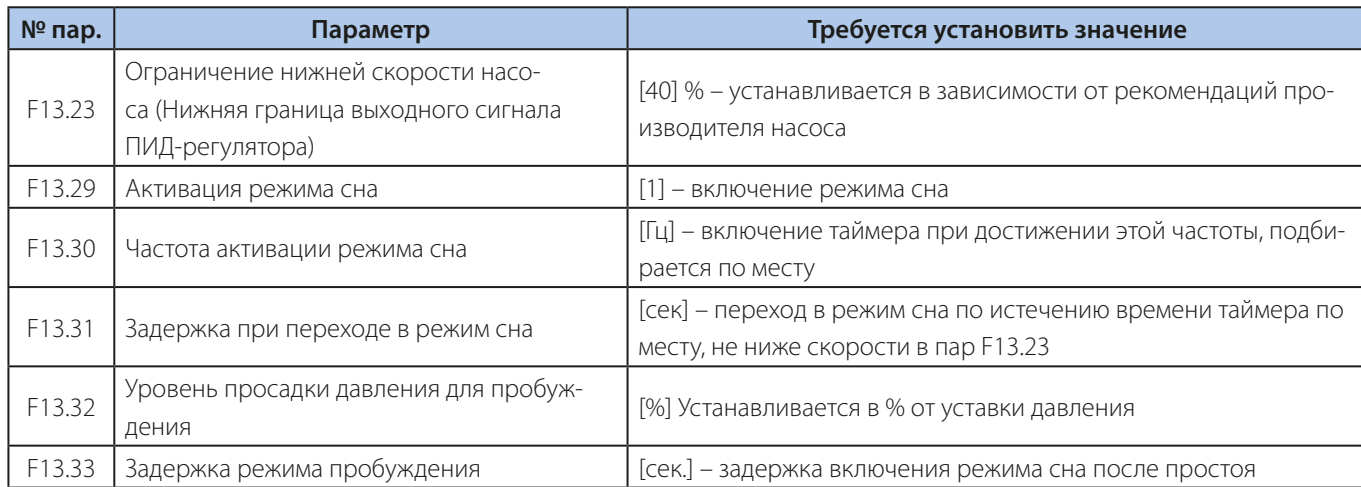

**Перед подключением датчика давления следует переключить аналоговый вход AI2 в токовый режим.**

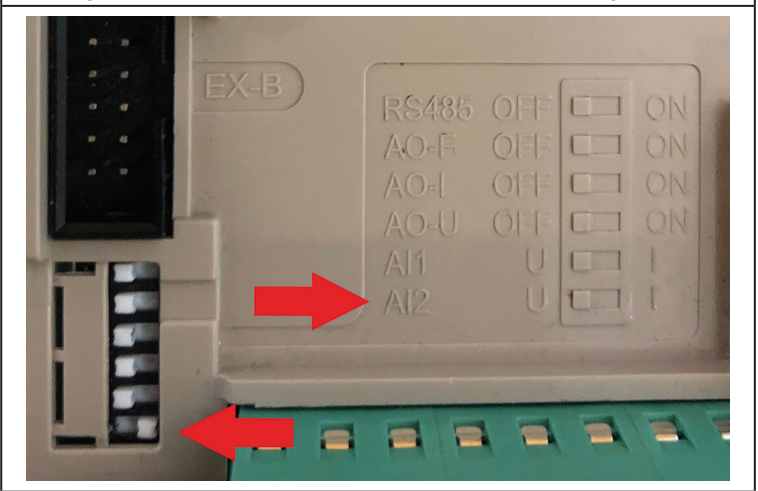

#### <span id="page-20-0"></span>**Запуск насоса с Датчиком обратной связи по давлению (задание от потенциометра)**

Запуск ПИД-регулятора процесса для поддержания давления.

Уставка давления с аналогового входа AI1.

Функция «Спящий режим».

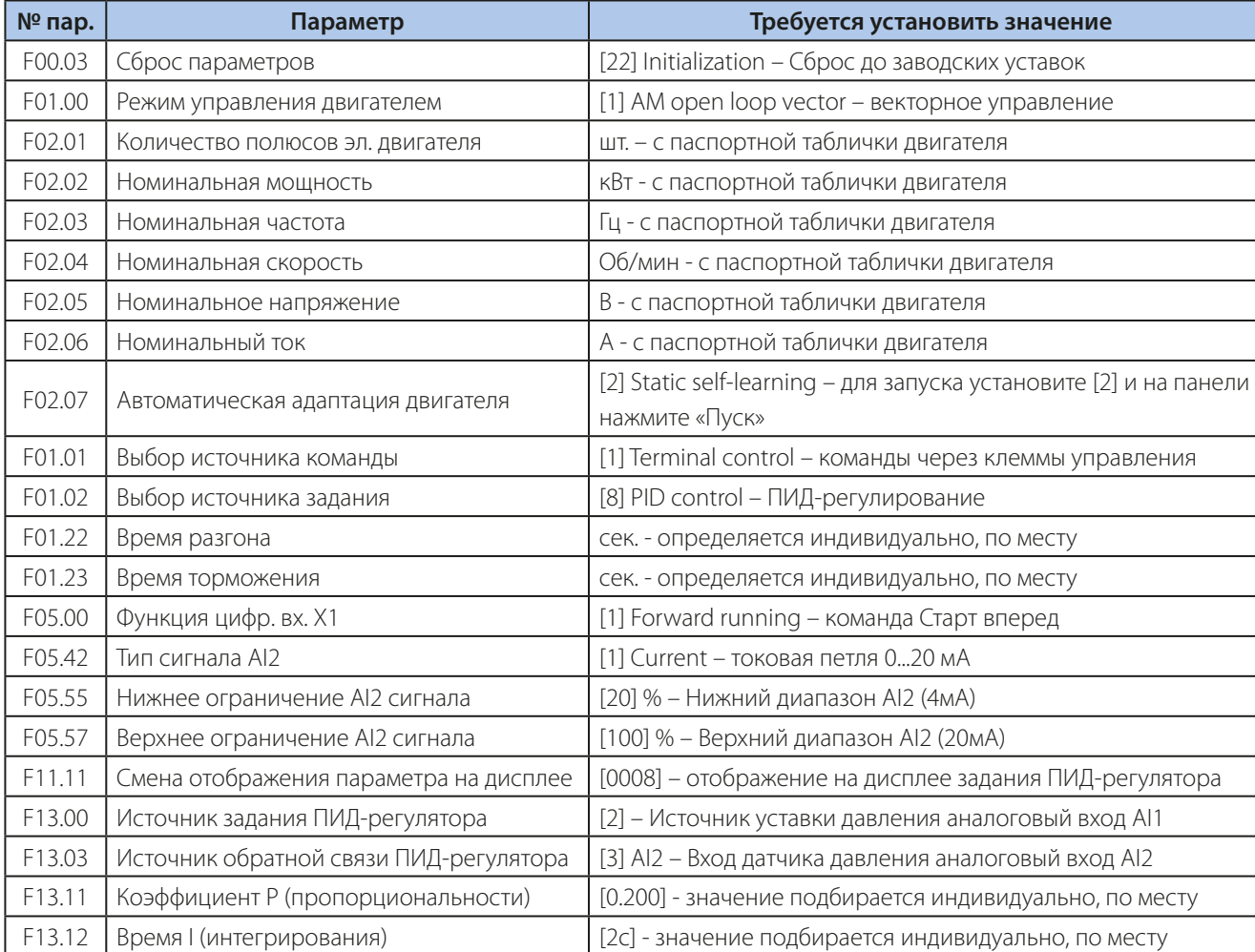

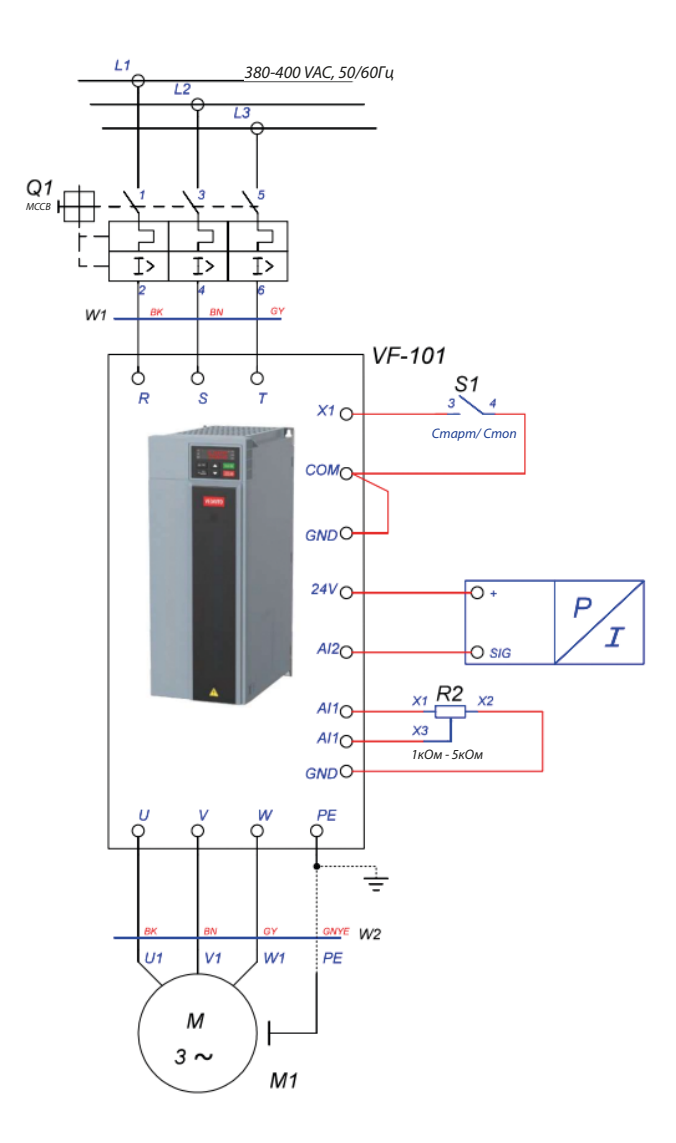

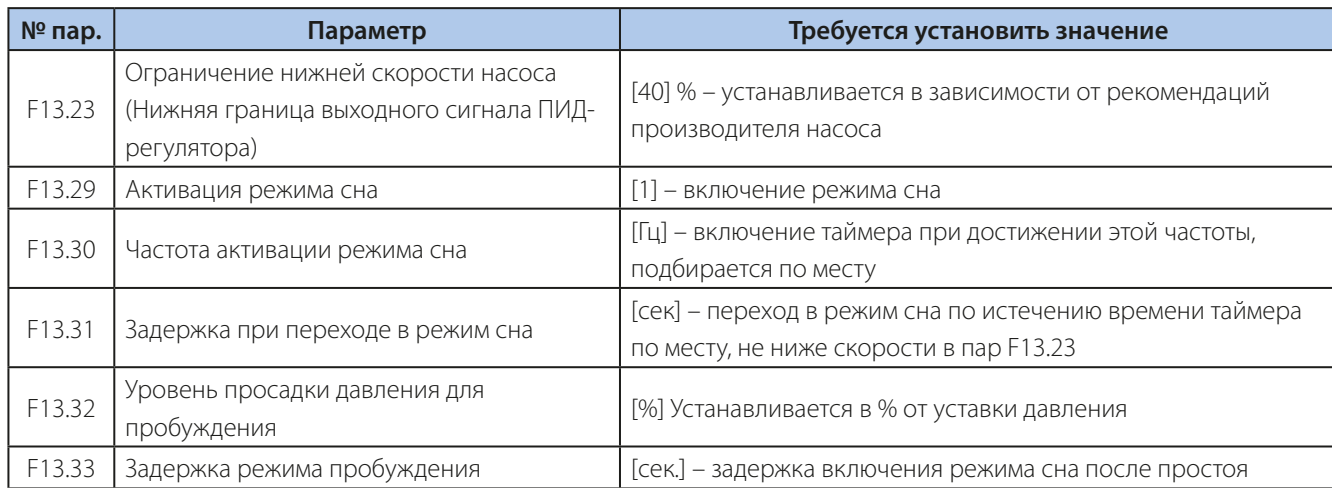

**Перед подключением датчика давления следует переключить аналоговый вход AI2 в токовый режим.**

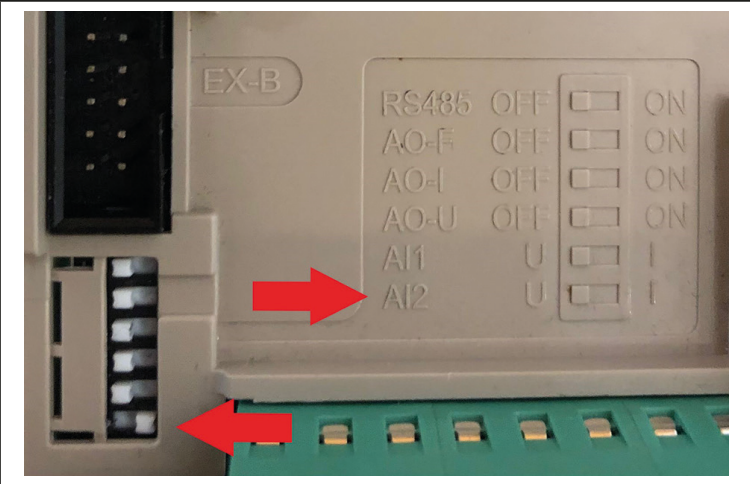

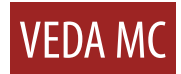

#### **Запуск вентилятора с возможностью подхвата скорости**

Запуск/Останов при помощи тумблера.

Останов вентилятора выбегом.

Регулировка скорости вентилятора кнопками Вверх/Вниз пульта ПЧ.

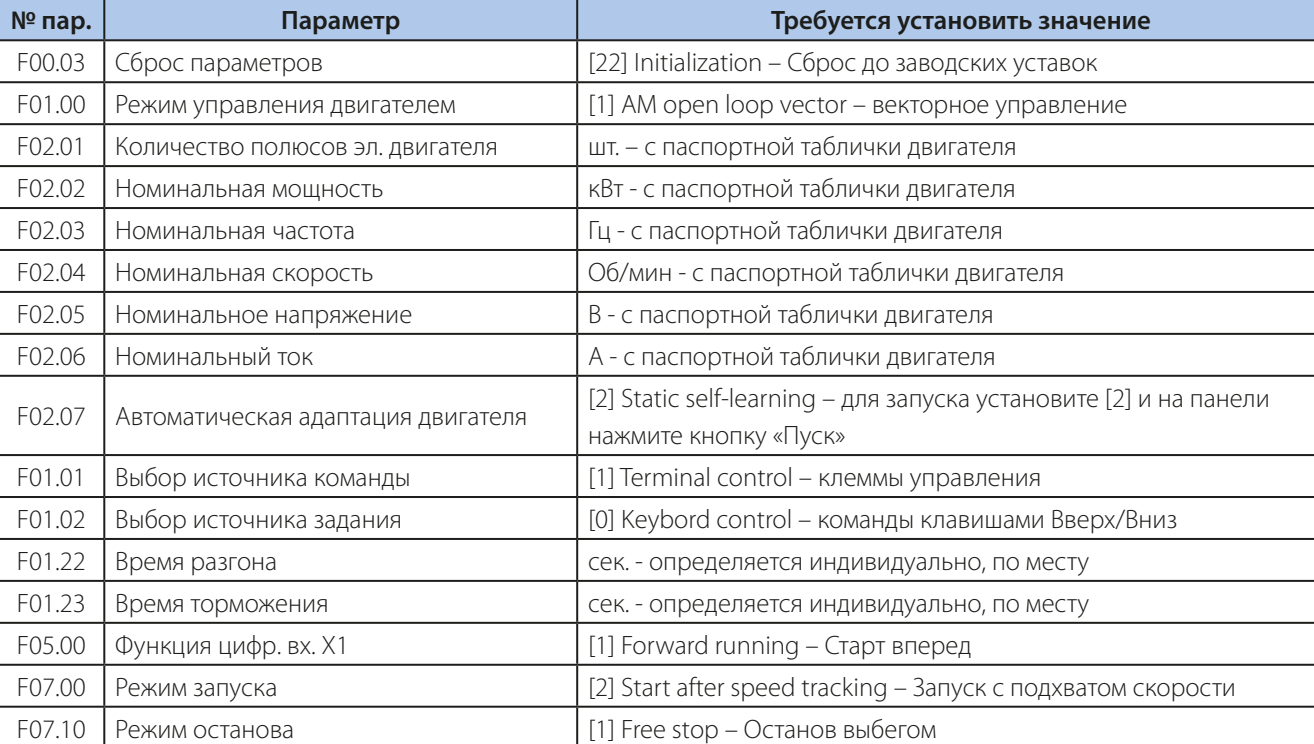

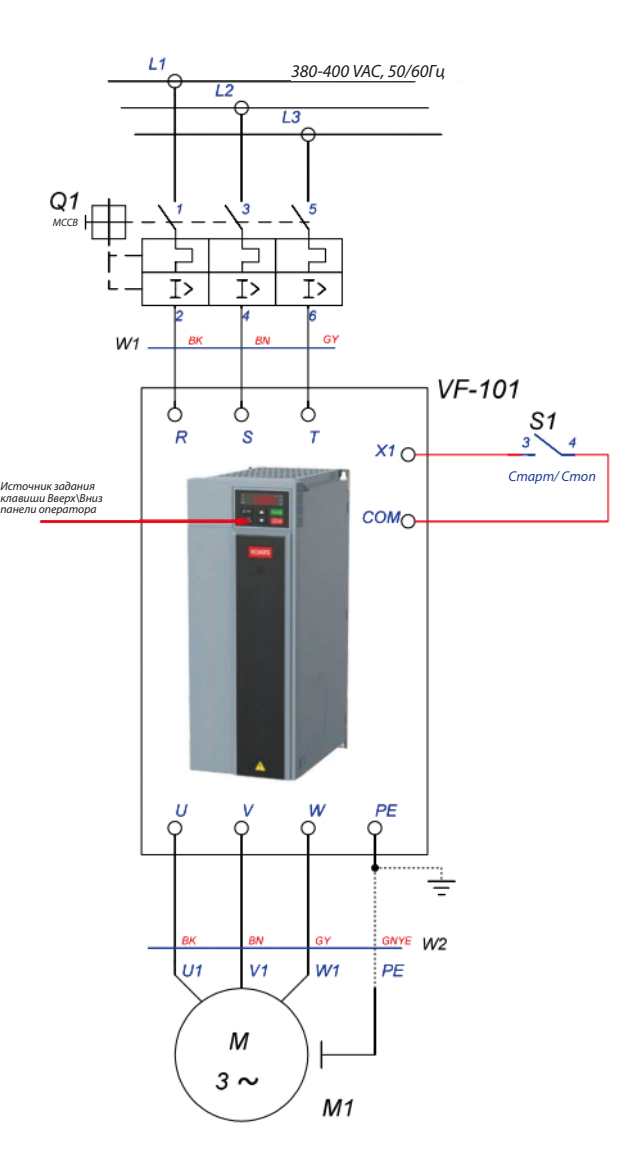

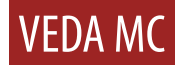

Компания «ВЕДА МК» испытала и проверила информацию, содержащуюся в настоящем руководстве.

Ни при каких обстоятельствах компания «ВЕДА МК» не несет ответственности за прямые, косвенные, фактические, побочные или косвенные убытки, понесенные вследствие использования или ненадлежащего использования информации, содержащейся в настоящем руководстве.

Дата составления 08.06.2023 г.

© ООО «ВЕДА МК